# ةلصلا تاذ توصلا ءاطخأ فاشكتسأ 9000 Catalyst تالوحم ىلع اهحالصإو ةكبشلاب Switches

### تايوتحملا

<u>ةمدق ملا</u> تابلطتملا ةمدختسملا تانوكملا <u>ةيساسأ تامولءم</u> ةكبشلل يطيطختلا مسرلا رسأ ليلحت <u>اهحال ص|و ءاطخأل| ف|شكتس|</u> طلتخم توص هاجتإلا يداحأ توص ةلص تاذ تامولعم

### ةمدقملا

يف اهحالصإو ةكبشلاب ةقلعتملا توصلا ءاطخأ فاشكتسأ ةيفيك دنتسملا اذه حضوي .(VoIP (IP ربع توصلا لقن ةئيب

#### تابلطتملا

:ةيلاتلا عيضاوملاب ةفرعم كيدل نوكت نأب Cisco يصوت

- ةمدخلا ةدوج •
- VoIP لوكوتورب تاكبش •
- (analyzer Switchport (نيتماعد نيب ةحسف •
- كراشريو •

### ةمدختسملا تانوكملا

:ةيلاتلا ةيداملا تانوكملاو جماربلا تارادصإ ىلإ دنتسملا اذه يف ةدراولا تامولعملا دنتست

- Catalyst 9200
- Catalyst 9300
- Catalyst 9400
- Catalyst 9500
- Catalyst 9600

.ةصاخ ةيلمعم ةئيب يف ةدوجوملI ةزهجألI نم دنتسملI اذه يف ةدراولI تامولعملI ءاشنإ مت

تناك اذإ .(يضارتفا) حوسمم نيوكتب دنتسملI اذه يف ةمدختسُملI ةزهجألI عيمج تأدب .رمأ يأل لمتحملا ريثأتلل كمهف نم دكأتف ،ليغشتلا ديق كتكبش

## ةيساسأ تامولعم

تالكشملاب توصلا ةدوج رثأتت نأ نكمي ،VoIP لوكوتوربل ةيساسألا ةينبلا يف :اهضارعأ نمضتت يتلاو ،ةكبشلاب ةقلعتملا

- .نرملا توصلا وأ توصلا يف ةعطقتم تاوجف •
- .هاجتإلا يداحأ توص •
- صئاصخ مهيدل نيذلا نيمدختسملا نم ةعومجم ىلإ نكلو دحاو مدختسمل ةلوزعم ريغ .لوصولا لوحم سفن ةكراشم وأ VLAN ةكبش سفن ةكراشم لثم ،ةكرتشم

ىلإ ردصملا نم حضاو ططخم كيدل نوكي نأ مهملا نم ،اهحالصإو ةكبشلا ءاطخأ فاشكتسال ثيح ةكبشلا يف ةطقن يأ يف ةلكشملا صيخشت أدبي نأ نكمي .ةيتوصلا مزحلل ةهجولا يف اهحالصإو ءاطخألا فاشكتسأ ءدبب ىصوي كلذ عمو ،اههيجوت وأ توصلا مزح ليدبت متي .هيجوتلا ةقبط ىلإ لاقتنالاو لوصولا ةقبط

ةكبشلل يطيطختلا مسرلا

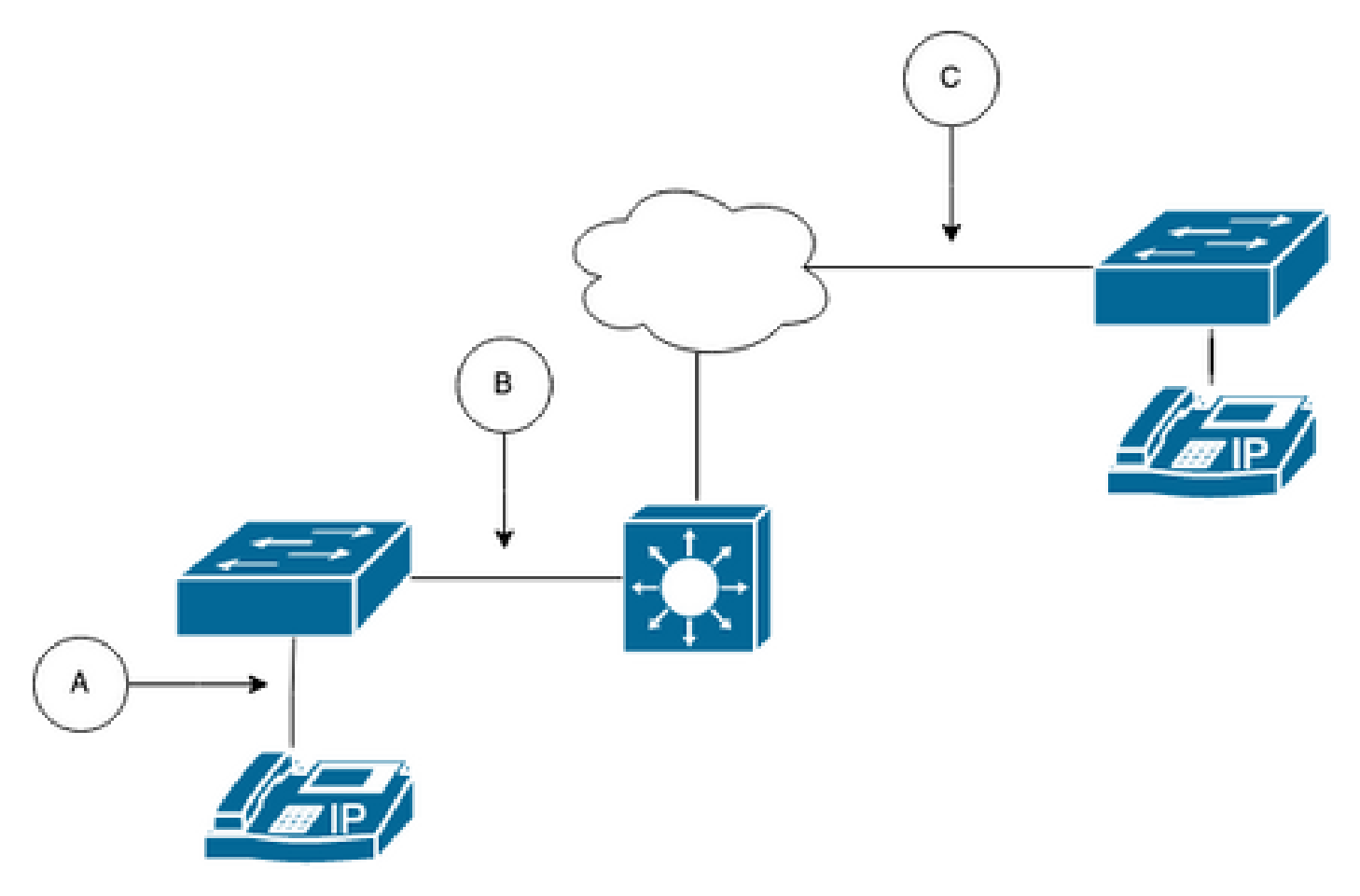

لبق) B و (دحاو IP فتاه ىلإ برقأ) A امإ نوكي نأ نكمي .راسملا يف طاقتلإ ةطقن رتخأ .(ةهجولا ىلإ برقأ) C و (هيجوتلا

الك تننيع RX) in order to و Tx) نيهاجتالI الك يف ةداع طاقتلI تذخأ نيتماعد نيب ةحسفلI

نم ،نادقف طبر وأ ،نافجر لثم رخآ ريغتم عم ،يصخشلا توصلا تجرختساو ةثداحملا نم بناج .ليلحت ريثك ل طاقتلالا

.حاتفملا ىلع ليكشت نيتماعد نيب ةحسفلا setup ،نيعي ةطقن capture لا ىقلتي نأ دعب

#### <#root>

Switch(config)#

**monitor session 1 source interface Gig1/0/1 both**

Switch(config)#

**monitor session 1 destination interface Gig1/0/6 encapsulation replicate**

Switch#

**show monitor session all**

Session 1 ---------

Type : Local Session Source Ports : Both : Gi1/0/1 Destination Ports : Gi1/0/6 Encapsulation : Replicate Ingress : Disabled

زاهج يف ةراتخملا طاقت لال اةطقن نم توصلا قفدت طاقت لال رابتخإ ةملاكم أدبا .Wireshark ةيناكمإب دوزم لومحم رتويبمك/رتويبمك

## رسأ ليلحت

.تاثداحملا < تايئاصحإل يعلا لقتناو Wireshark مادختساب ةذوخأملا ةمزحلا طاقتلا حتفا .1 فتاه ردصم) ةينعملا ةزهجألاب صاخلا IP ناونع ىلإ ادانتسا ةيتوصلا ةثداحملا ىلع روثعلا .(ةهجول|و IP

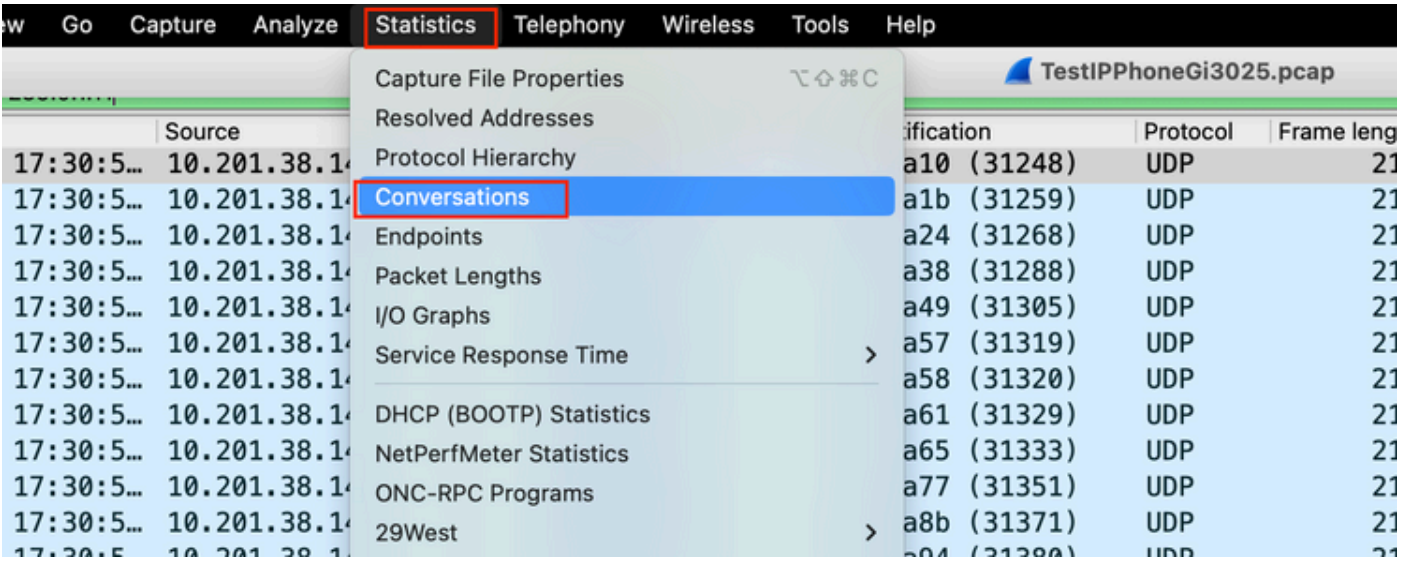

متي ال نايحألا مظعم يفو ،UDP لوكوتورب ةطساوب ةيتوصلا تاقفدتلا لقن متي ،ةداع 2. دعب .اهيف جمدملا توصلا جارختساب Wireshark موقيي يكل بسانملا لكشلاب اهزيمرت كف .تلمعتسا RTP ايضارتفا ،قيسنت توص ىلإ UDP قفد ةرفش كفي نأ يلات ةوطخلا ،كلذ .مساب زيمرتJا كف ىلع رقنا مث ،قفدلI نم ةمزح يأ ىلع نميألI سواملI رزب رقنI

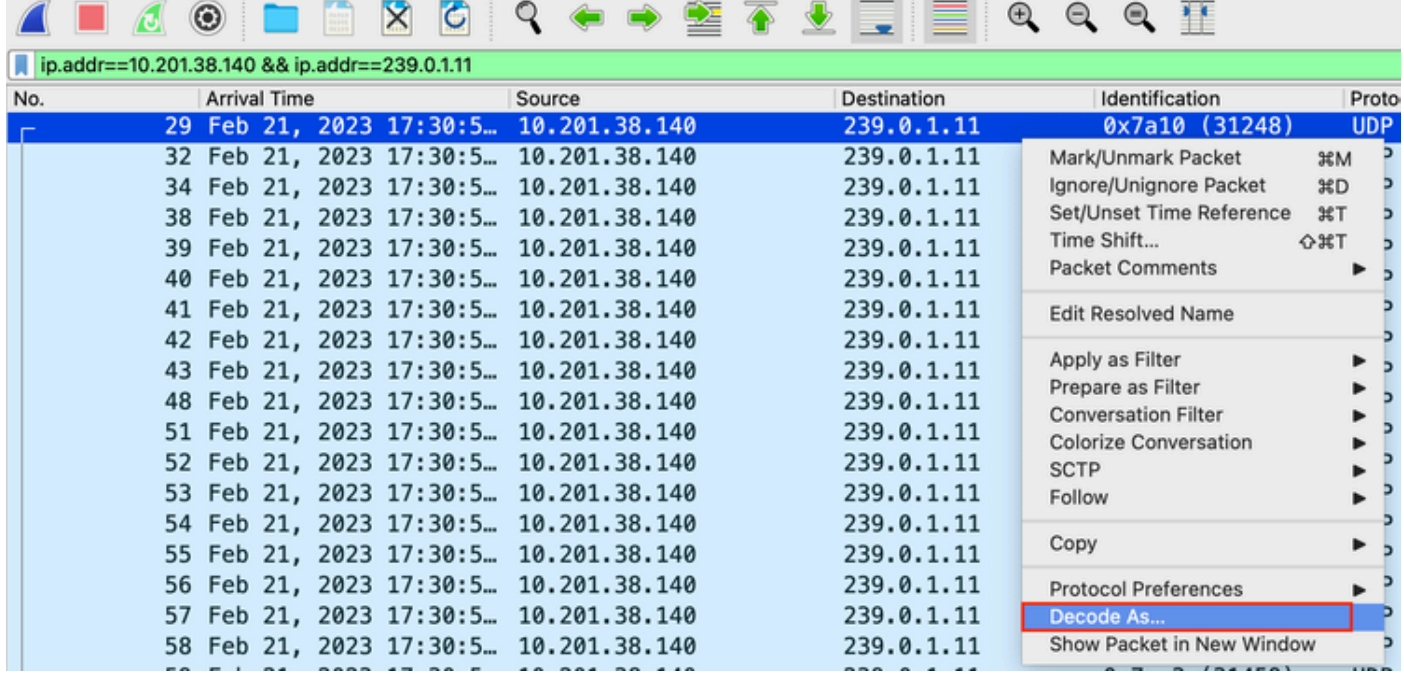

.OK قوف رقناو .RTP رتخاو يلاحلا دومعلا نع ثحبا 3.

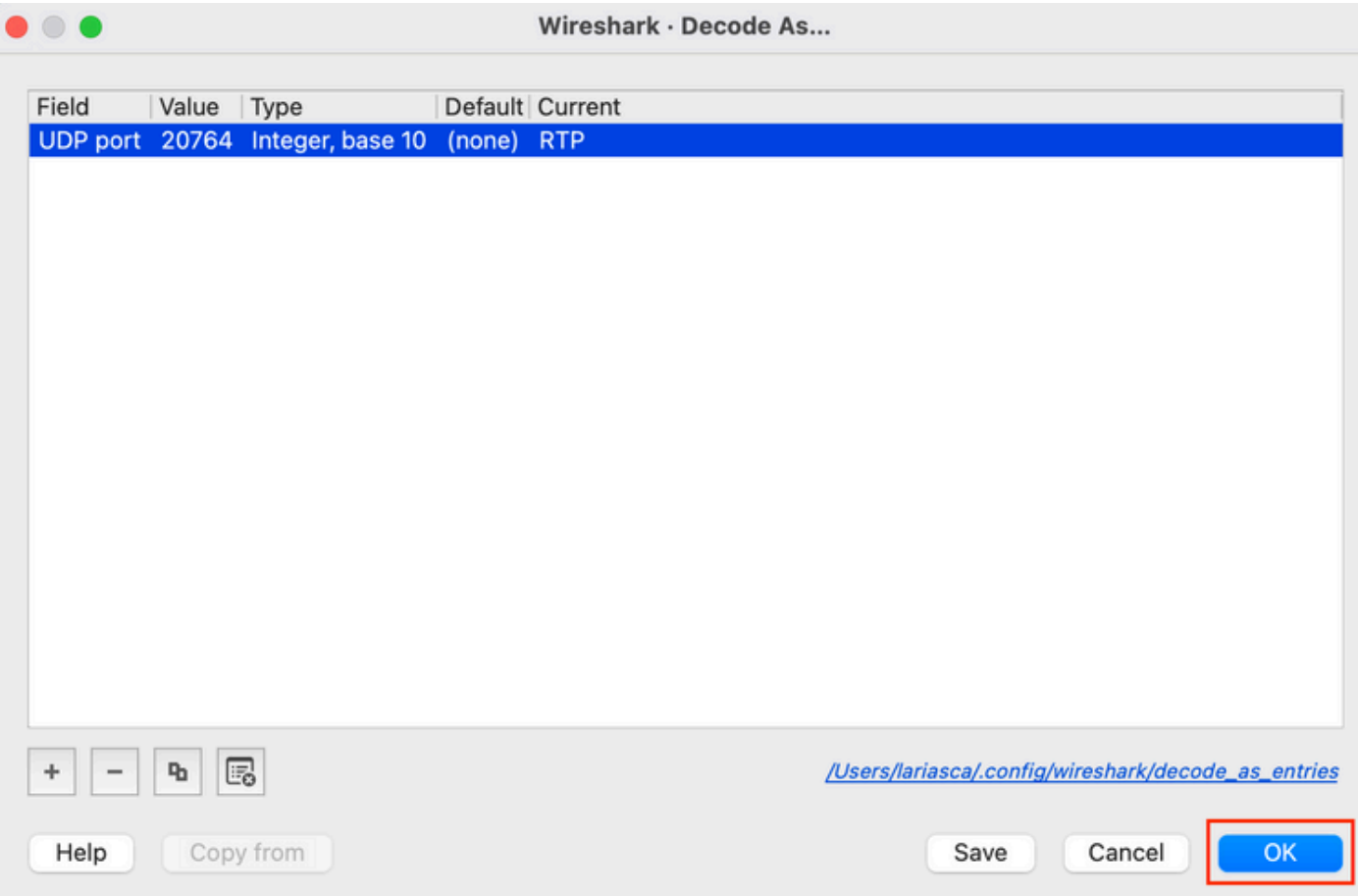

.تايوتحملا ليلحت نآلا اننكميو RTP يف لماكلاب UDP قفدت زيمرت كفب Wireshark موقي

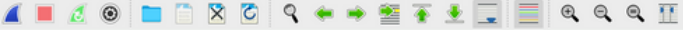

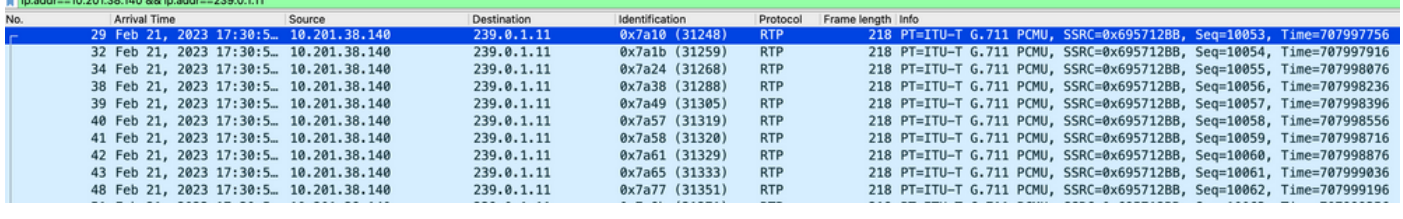

.تبثم قحلم ةطساوب موعدم زيمرت جمانرب يأ ليغشت Player RTP ل نكمي :ريذحت يذلا Wireshark رادصإ ىلع Player RTP لبق نم ةموعدملا زيمرتلا جمارب دمتعت ظفتحي يتلا ةيفاضإلا تانوكملا عيمج ىلع ةيمسرلا ينابملا يوتحتو .همدختست .زيمرتJل هذه ضعب ةعزوملا/ةصصغملI ينابملI لمشت ال نكلو ،Wireshark وروطم اهب حتفا :يلي امب مق ،Wireshark نم ةتبثملا زيمرتلا جمانرب تاقحلم نم ققحتلل بسح حشرم ةمئاق يف .تاقحلملا بيوبتلا ةمالع ددح .Wireshark لوح < "تاميلعتلا" .زيمرت ددح ،عونلا

.توصلا قفدت يف نادقف وأ شيوشت يأ كانه ناك اذإ ام ةفرعمل RTP تايئاصحإ عجار 4. .RTP قفدت ليلحت < RTP > Telephony ىلإ لقتنا ،تاليلحتلا ضرعل

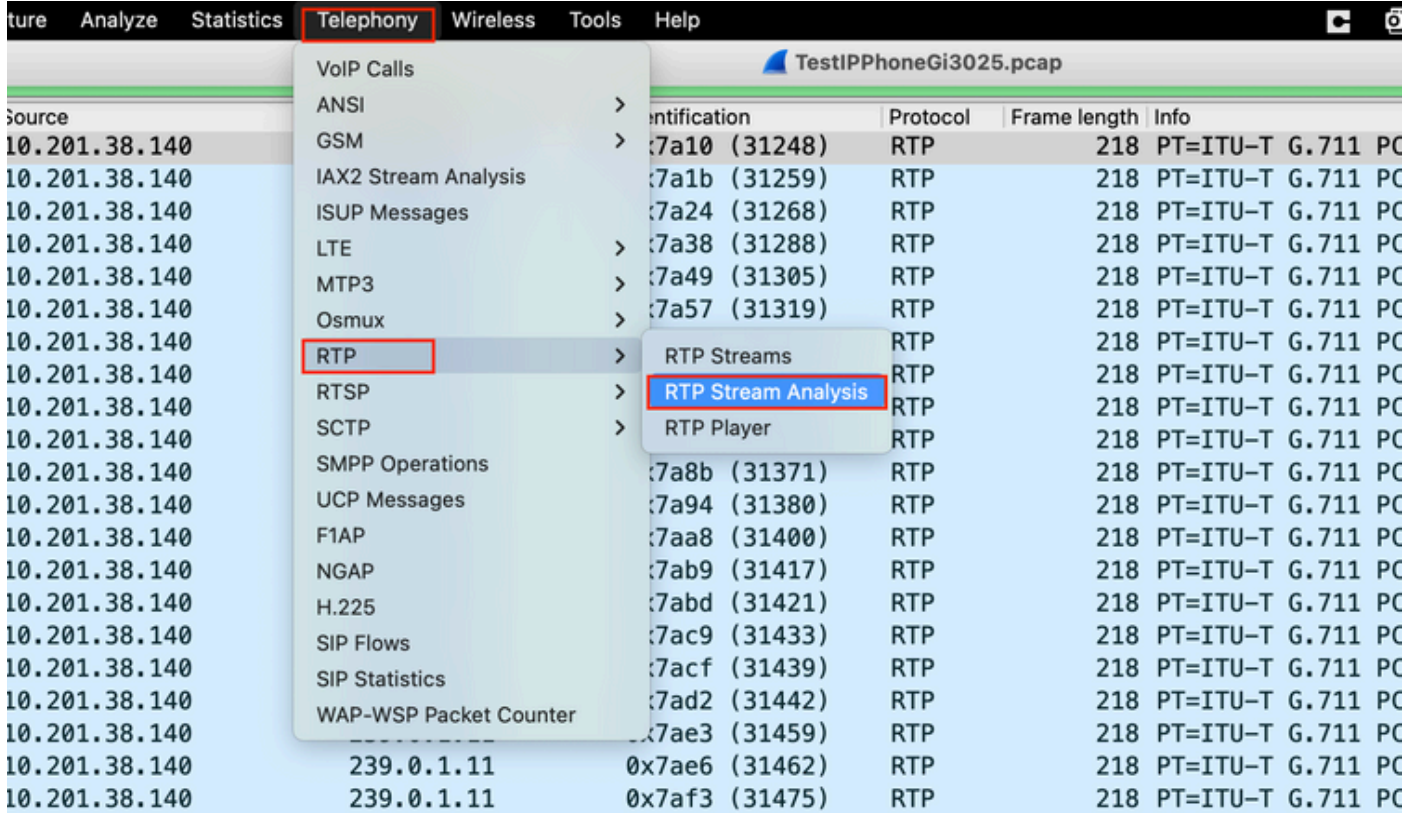

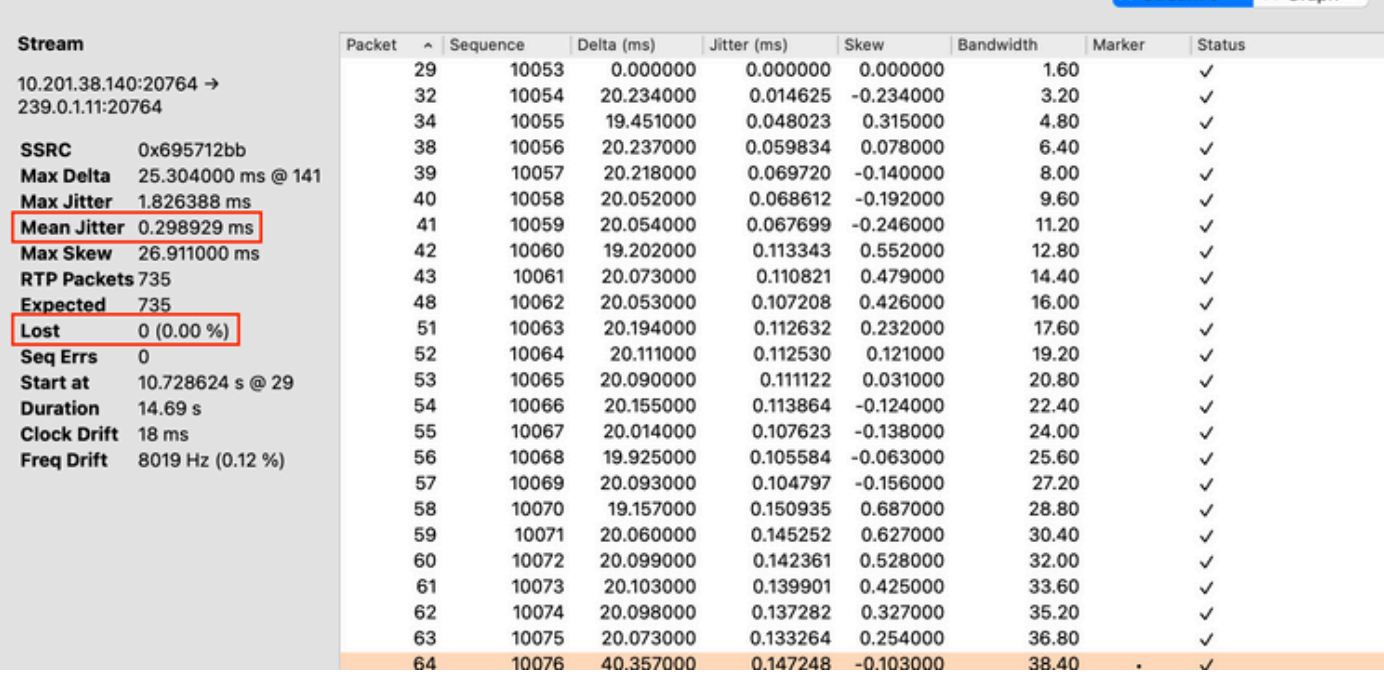

Stream 0 X Graph

ببسب اذه ثدحي ام ابلاغو .ةكبشلا ربع ةيتوصلا مزحلا لاسرإ يف تقولا ريخأت وه :نافجرلا .ةيناث يللم 30 > سايقلا اذه نوكي نأ بجي .راسملا تارييغت وأ ةكبشلا ماحدزإ

ةمزحلا ةراسخ نوكت الأ بجي .توصلا قفدت نم ءزجك اهمالتسإ متي مل يتلا مزحلا :نادقف 1٪. نم رثكأ

RTP تاقفدت < RTP > يفتاه يف قفدلا اذه نم ةيتوصلا ةجوملا ليوحت 5.

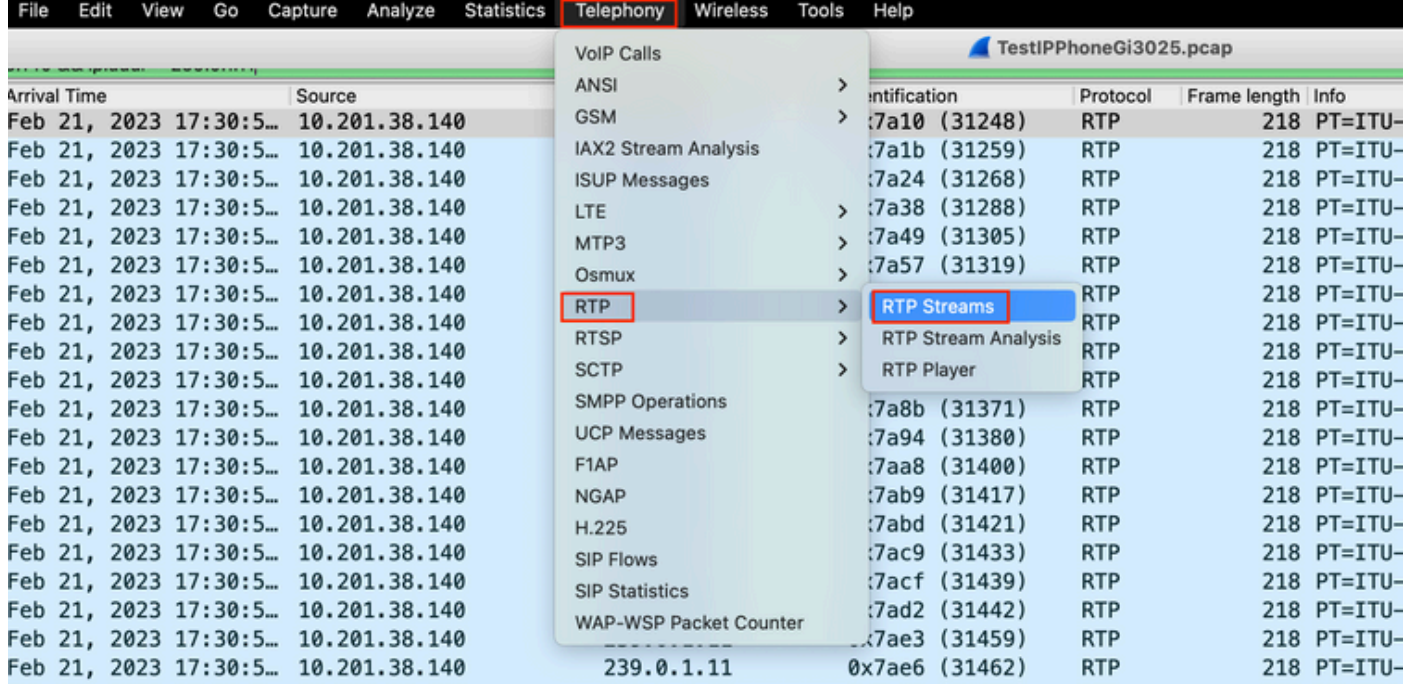

.قفدلا ليغشت قوف رقناو توص ىلإ هليوحتل قفدلا ددح 6.

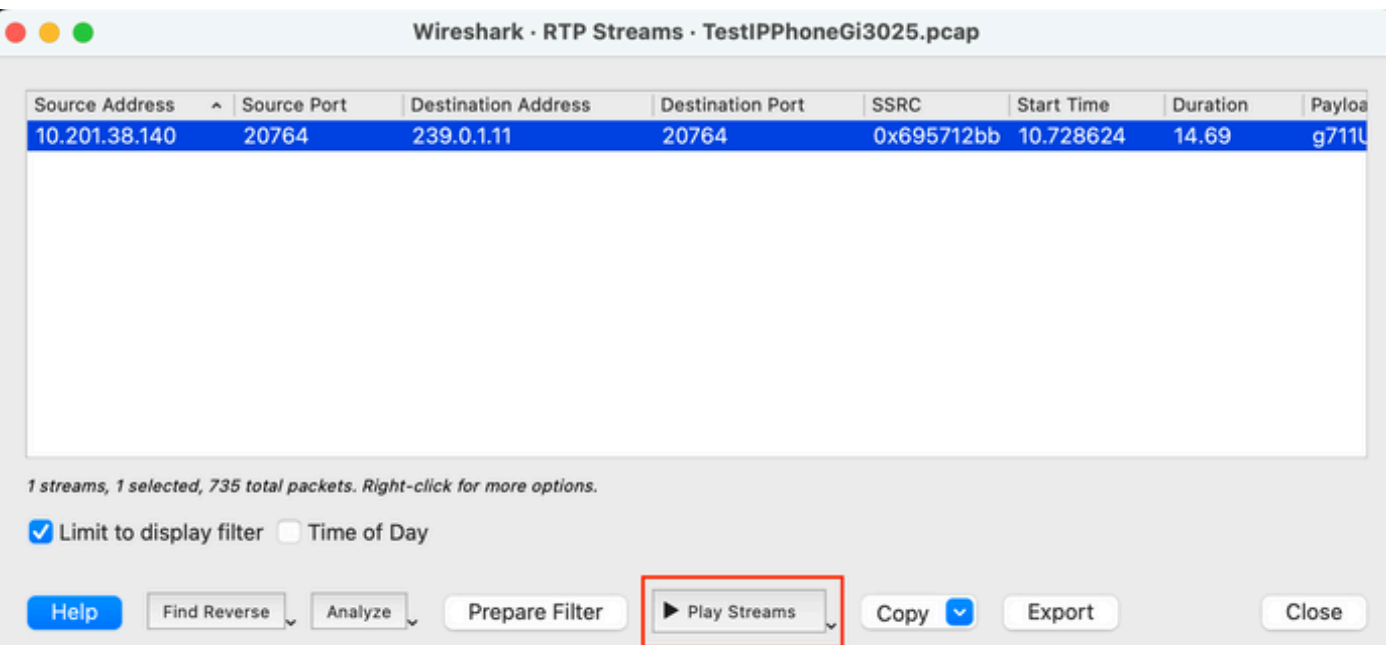

دعاسي .ةيتوصلا تانايبلا ىلإ عامتسالل حاتم ليغشتلا رز نأو توص ةجوم رهظت نأ بجي عم دحاو هاجتاب توص تالكشم وأ بـلقتم توص كانه ناك اذإ ام ديدحت ىلّع توصلا عامس .تاقفدتلا

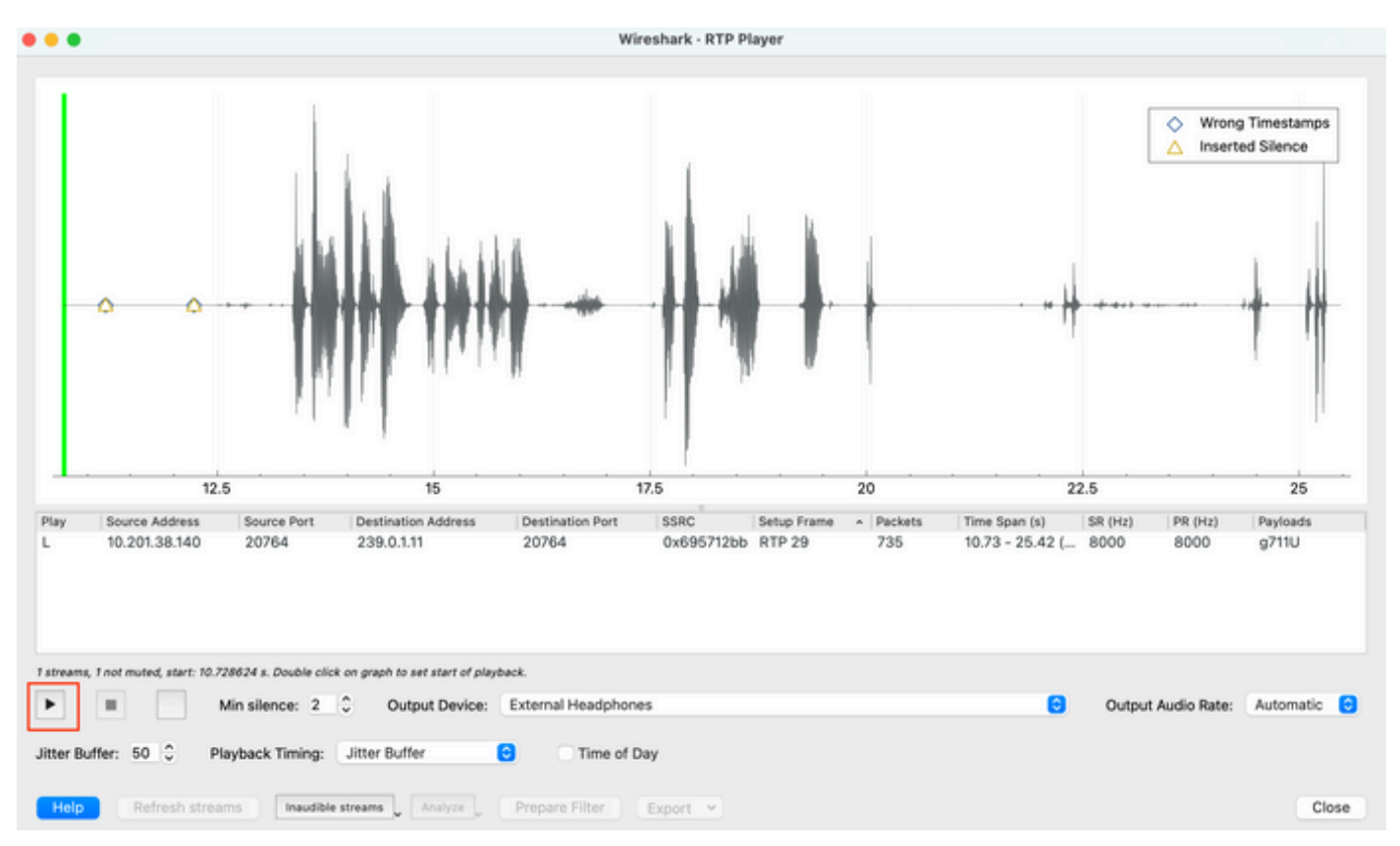

توصلا < ريدصت يف قوف رقنلاب wav. دادتماب يتوص فلم ىلإ قفدلا ريدصتب مق 7. .فلملا عم نمازتملا

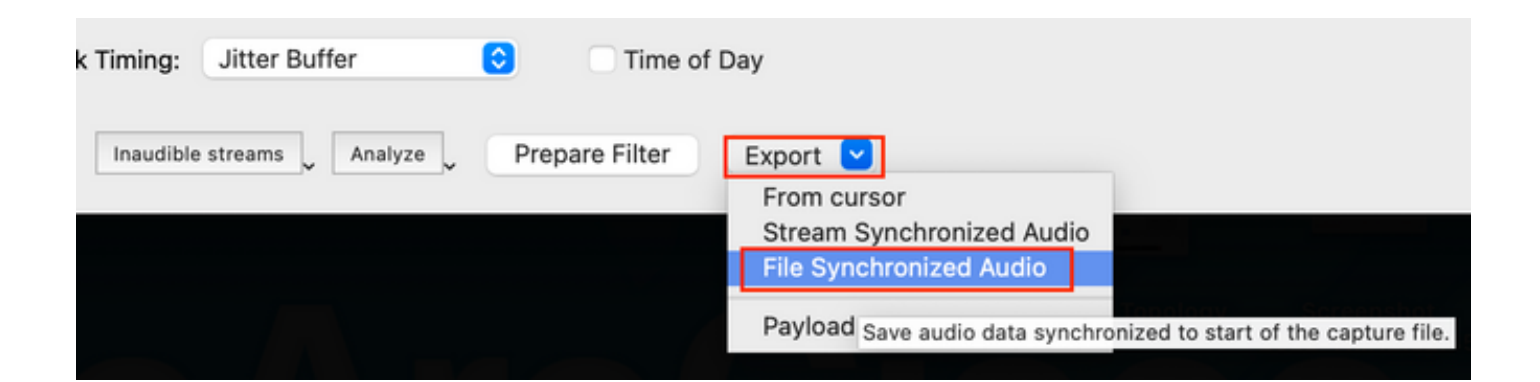

### اهحالصإو ءاطخألا فاشكتسا

،Wireshark مادختساب طاقتلالا ليلحتو عمجل نيتماعد نيب ةحسفلا ةزيم مادختسإ دعب وأ ةمزحلا نادقف وأ نافجرلاب اقلعتم نوكي نأ نكمي رادصإلا ناك اذإ مهف انيدل نوكيس ةادأل| صحفي نأ ةيل|تل| ةوطخل| ،طقتلت ةمزحل| يف لكاشم يأ تدجو اذإ .هاجتإل| يداحأ توصل| .قفد توص RTP ترثأ عيطتسي نأ ةكرتشملا ةلكشم يأ ل طقتلا ثيح

طلتخم توص

عامسل ةعئاش بابسأ ةمزحلا نادقف وأ/و موشتلاو يددرتلا قاطنلا ةيافك مدع نوكت دق .توص لI طاقت لI يف هوشت لI وأ بوطعملI توص لI

اذهف ،كلذك رمألا ناك اذإ .ةيناث يللم 30 < طاقتلالا ىلع دوجوملا نافجرلا ناك اذإ امم ققحت 1. تاسايس ببسب ثدحت نأ نكمي يتال مزحلا مالتسإ ىلع تقولا يف ريخأت دوجو ىلإ ريَشي .هيجوتلا لكاشم وأ ةمدخلا ةدوج

،ةميقلا هذه عافترإ ةلاح يف 1٪. < طاقتلالا ىلع تدقف يتلا ةمزحلا تناك اذإ امم ققحت 2. .توص|ل قفدت قفدت قفدت راسم ىلء مزحلا طاقس| تايلمع نع ثحبال بجي

.راسملا ي ف ةينءملا جورخلاو لوخدلا تاهجاو يلء طوقسلا تالاح نم ققحت 3.

#### <#root>

Switch#

**show interface Gi1/0/1 | inc drops**

Input queue: 0/2000/0/0 (size/max/drops/flushes); Total output drops: 0 0 unknown protocol drops

<#root>

Switch#

**show interfaces Gi1/0/1 counters errors**

Port Align-Err FCS-Err Xmit-Err Rcv-Err UnderSize OutDiscards Gi1/0/1 0 0 0 0 0 0 Port Single-Col Mult

ىلء ةديازتم ىرخأ ءاطخأ يأ وأ جارخإل|/ل|خدإل| طاقسإ ت|رم ددع يف ةدايز دوجو مدع نم ققحت .تاهجاولا

نم دكأت .راسملا يءف ةينعملI تاهجاولI ىلع ةمدخلI ةدوج جرخم ةسايس نم ققحت .4 دوجو مدع نمو ةيولوأل| تاذ راظتنال| ةمئاق يف كب ةصاخل| رورمل| ةكرح فينصت/نييءت .هذه راظتنالا ةمئاق يف طاقسإ تايلمع

#### <#root>

Switch#

**show platform hardware fed switch 1 qos queue stats interface Gi1/0/1**

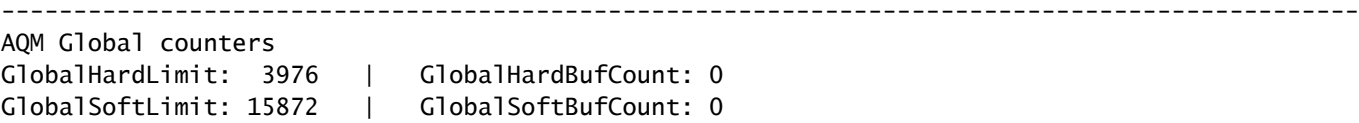

---------------------------------------------------------------------------------------------- High Watermark Soft Buffers: Port Monitor Disabled

----------------------------------------------------------------------------------------------

Asic:0 Core:1 DATA Port:0 Hardware Enqueue Counters

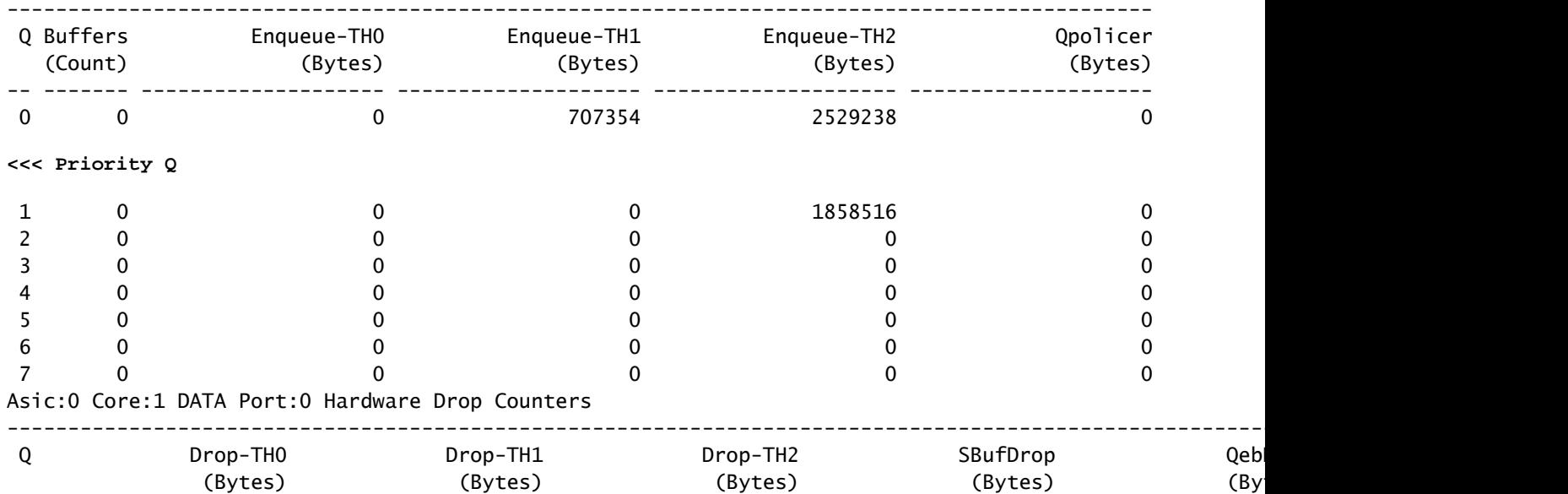

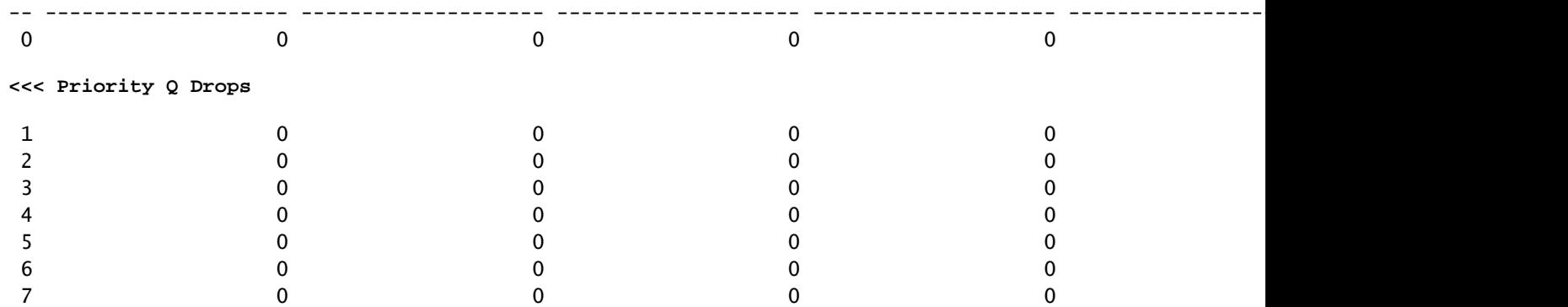

(EF) عيرسلا هيجوتلI ةداعإ تامالع عضو نم دكأت ،طاقسإ تايلمع ثودح ةلاح يف :ةظحالم اهيلع ةمالع عضو مت ىرخأ ةعداخم تاقفدت دوجو مدع نم دكأتو ،حيحص لكشب DSCP ل

.ةيولوألا تاذ راظتنالا ةمئاق ماحدزإ ىلإ يدؤي امم ،EF تبب ئطاخ لكشب

### هاجتإلا يداحأ توص

بابسألا قلءتت .طقف دحاو فرط الإ توصلا ىقلتي ال ،ةيفتاه ةملاكم ءارجإ متي امدنءو رادج/NAT لكاشم وأ هيجوتلI لكاشم وأ لوصولI ةيلبlق لكاشمب ةلكشملI هذهل ةعئاش لI .ةيامحلا

ةيناكما دوجو ديكأتال ةهجولا ةباوب وأ ةهجوليا ةيءرفيل قكبشللب للصت رابتخإ ءارجإب مق 1. .هاجتإلا يئانث لوصولا

#### <#root>

Switch#

**ping 192.168.1.150**

Type escape sequence to abort. Sending 5, 100-byte ICMP Echos to 192.168.1.150, timeout is 2 seconds: !!!!! Success rate is 100 percent (5/5), round-trip min/avg/max =  $1/2/4$  ms

نأ نكميو .سكعلاو ةهجولا ةيعرفلا ةكبشلا ىلإ ردصملا نم traceroute ذيفنتب مق 2. .الثامتم ناك اذإو راسملا يف ةدوجوملا تازفقلا ددع نم ققحتلا يف كلذ دعاسي

#### <#root>

Switch#

**traceroute 192.168.1.150**

Type escape sequence to abort. Tracing the route to 192.168.1.150 VRF info: (vrf in name/id, vrf out name/id) 1 192.168.2.12 2 msec \* 1 msec 2 192.168.1.12 2 msec \* 1 msec 3 192.168.1.150 2 msec 2 msec 1 msec

دجوت ال هنأو هناكم ي ف لثمأل ميجوتل ا ميدل ةيءرف ةكبش لكل ةرابعل زاهج نأ نم دكأت 3. .لاصتالا ىلع رثؤت نأ نكمي ةجردتم تاراسم

مت يتلا ACL مئاوقب ةعئاشلا هاجتإلا يداحألا توصلا تالكشم قلعتت :حيملت امم ققحتلا حرتقي .NAT لكاشم وأ ةيامحلا رادج دعاوق ىلع حيحص ريغ لكشب اهنيوكت .توصلا قفدت قفدت ىلع رثؤت دق ءايشألا هذه تناك اذإ

نأ نكمي .لشفلا هاجتإ يف توصلا رورم ةكرح تدهوش ثيح ريخألا زاهجلا ىلع ةمزح طاقتلا .4 رابتخإ نأل م٥م اذه .توصلاا قفدت هدقف مت يذل| وه راسمل| نم زاهج يأ لزع يف كلذ دعاسي

رورم ةكرح نأ ريغ ،ةيامح رادج زاهج وأ NAT ربع هب تحمس نوكي نأ نكمي رورم ةكرح ل|صتال| .حيحص لكشب اهتمجرت متت ال وأ اهرظح نكمي ةنيعم توص

## ةلص تاذ تامولعم

[Cisco نم تاليزنتلاو ينقتلا معدلا](https://www.cisco.com/c/ar_ae/support/index.html) •

ةمجرتلا هذه لوح

ةي الآلال تاين تان تان تان ان الماساب دنت الأمانية عام الثانية التالية تم ملابات أولان أعيمته من معت $\cup$  معدد عامل من من ميدة تاريما $\cup$ والم ميدين في عيمرية أن على مي امك ققيقا الأفال المعان المعالم في الأقال في الأفاق التي توكير المالم الما Cisco يلخت .فرتحم مجرتم اهمدقي يتلا ةيفارتحالا ةمجرتلا عم لاحلا وه ىل| اًمئاد عوجرلاب يصوُتو تامجرتلl مذه ققد نع امتيلوئسم Systems ارامستناه انالانهاني إنهاني للسابلة طربة متوقيا.